# **Running Rapp and editing Rapp programs**

2018-01-01, Stig Rosenlund

We assume you have created the folder C: \Rapp from the downloaded zipfile Rapp.zip or Rapp.zipx.

## **1. Run and edit Rapp.Exe without using Rappmenus.Exe**

*1.A. Running Rapp from the command prompt*

Initiation: create an environment at the command prompt Startmenu / All programs / Accessories / Command prompt

I illustrate how to do it below. In Swedish Accessories is Tillbehör and Command prompt is Kommandotolken.<br>**Intersect Silveright E** Kalls/atom

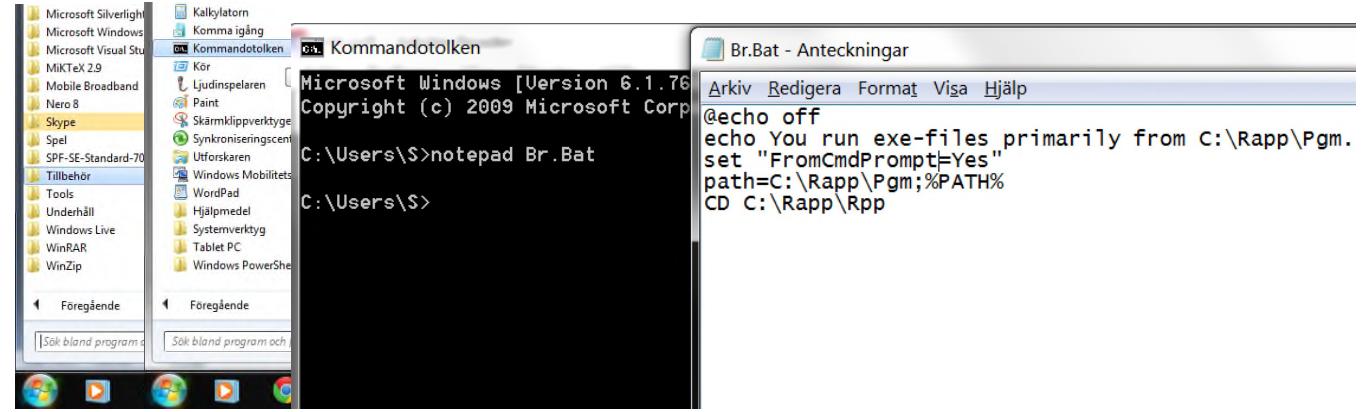

Copy the five lines below.

@echo off echo You run exe-files primarily from C:\Rapp\Pgm. set "FromCmdPrompt=Yes" path=C:\Rapp\Pgm;%PATH% CD C:\Rapp\Rpp At the prompt >, write Notepad Br.Bat Answer Yes to Create new file? Paste the five lines into new file Br.Bat. Close up right and save. Place a shortcut to Command prompt on the desktop or the Startmenu. Daily use When you are going to run a Rapp program, go into the Command prompt and write Br and press Enter. For example there is a simple program  $C:\Rapp\Rep\Hellloworld-Rpp$ . Run it at the Command prompt by Rapp Helloworld

### *1.B. Running Rapp from Windows Explorer*

Initiation: Associate extent .Rpp to Rapp.Exe in Windows Explorer Either run Adapt Exe or

Click or rightclick in Windows Explorer on a Rapp-program with extent .Rpp (for example Init.Rpp), select Open / Choose Program / Browse / locate Rapp.Exe and tick Always use this program.

### Daily use

Run a Rapp-program by doubleclick or click+return in Windows Explorer. When its done, press enter to exit Rapp.

**Advantages and disadvantages of running Rapp from the command prompt** Advantages

- 1. It will always work, while the association in Windows Explorer might get lost and be difficult to restore due to authorization problems.
- 2. The working directory will always be C:\Rapp\Rpp. Some Rapp programs presume this. In Windows Explorer it might be something else.
- 3. As Rapp developer, I can make a sequence of versions of Rapp for testing some new feature, and run them quickly. For example I might make t1.exe, which is Rapp with some change, and run it in the command prompt with t1 tst1. That is inconvenient in Windows Explorer.

#### Disadvantages

1. It takes some time to write a long Rapp program name.

2. It has a feeling of being old and not elegant.

Disadvantage no 2 is just superficial, though.

### *1.C. Editing Rapp programs*

To write Rapp-programs you can use a text editor you're used to, such as the SAS source editor, Wordpad or Notepad. I recommend SPF Source Editor from CTC Command Technology Corporation. It costs some money, presently \$88 for perpetual use. Web site: http://www.commandtechnology.com

### **2. Run and edit in Rappmenus.Exe.**

Besides these ways there is Rappmenus.Exe, which generates and runs Rapp programs for certain applications dynamically. In 2017 it has been amended with a text editor, suitable for any text file. Rapp programs can be executed with a Run button. SPF is faster and has more capabilities, but takes some time to learn.

In Rappmenus, choose "Text editor for, in particular, Mbasic and Rapp." in the menu below.

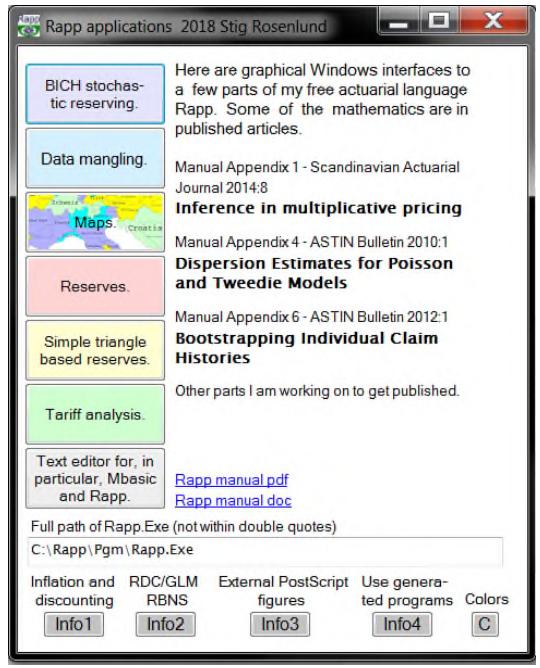

The editor has coloring of special syntax words in Mbasic (part of Rapp, see Proc Mbasic in the manual) and Rapp in general. There is also syntax-sensitive coloring for C and for some of the keywords of SAS (those I used at Länsförsäkringar). I have emulated some of the functionality of SPF. An Mbasic- or general Rapp-program is run from the editor with a button. There are some useful template parmfiles to get you started in the folder Mbparm of the zip files Rapp.zip and Rapp.zipx. Place this folder on your computer as C:\Rapp\Mbparm. With syntax coloring the editing can take some time for large files, but you can turn off the coloring. Find, replace and sort are extensively implemented. There are special features which facilitate debugging your Mbasic-program.

Below an example where an Mbasic-program is in the edit screen.

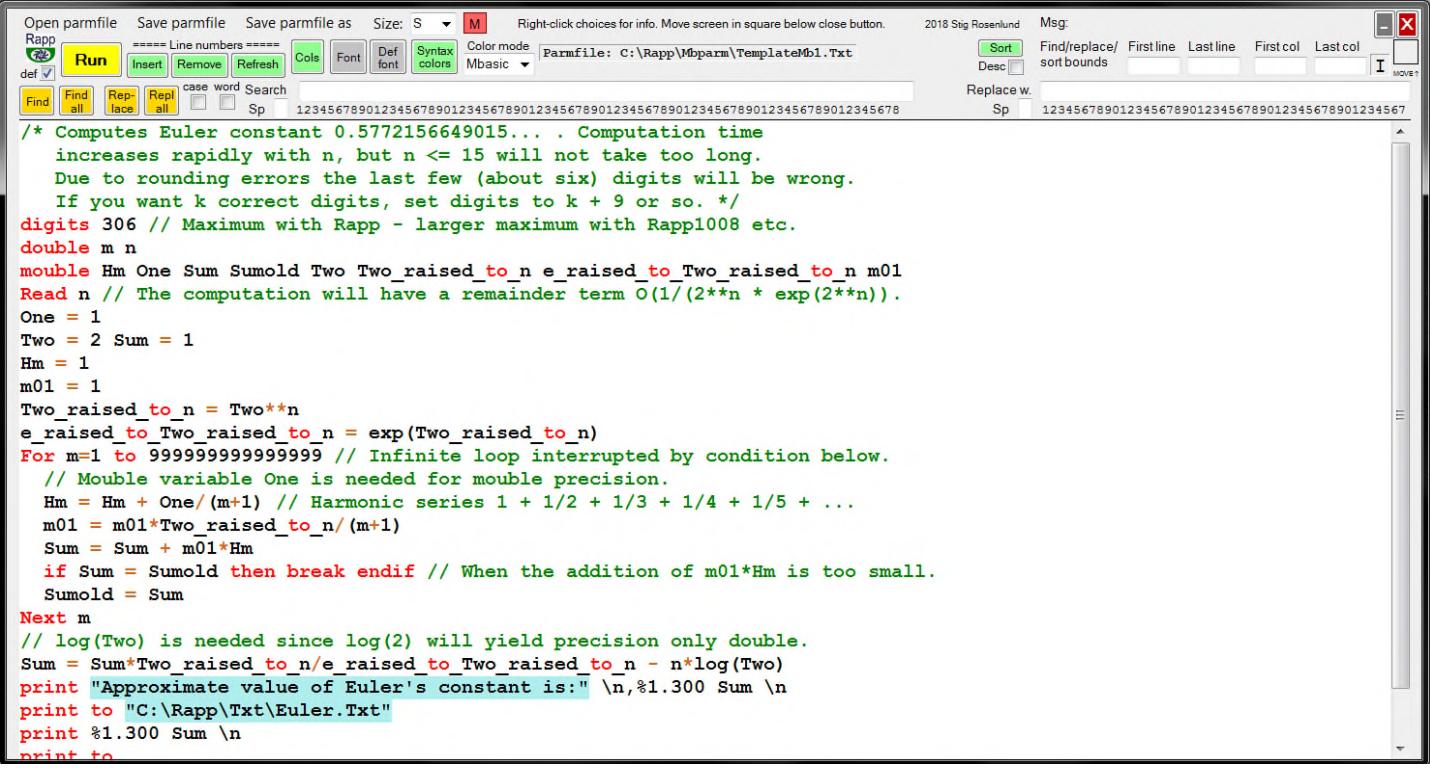

A Rapp-Program for multivariate linear regression, in Overwrite mode.

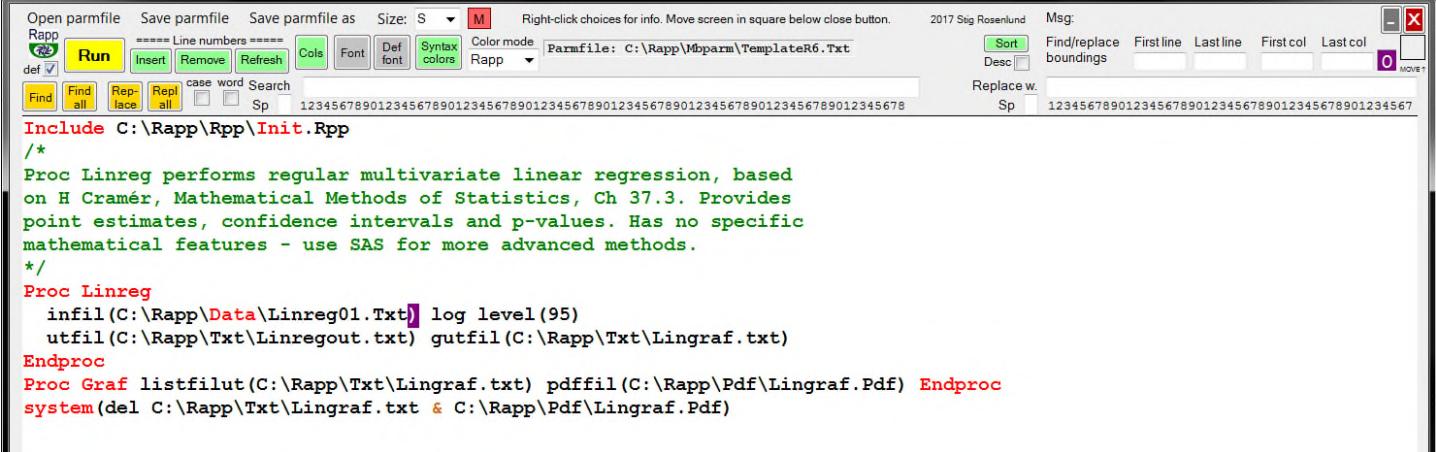

## Proc Gpdml for the generalized Pareto distribution.

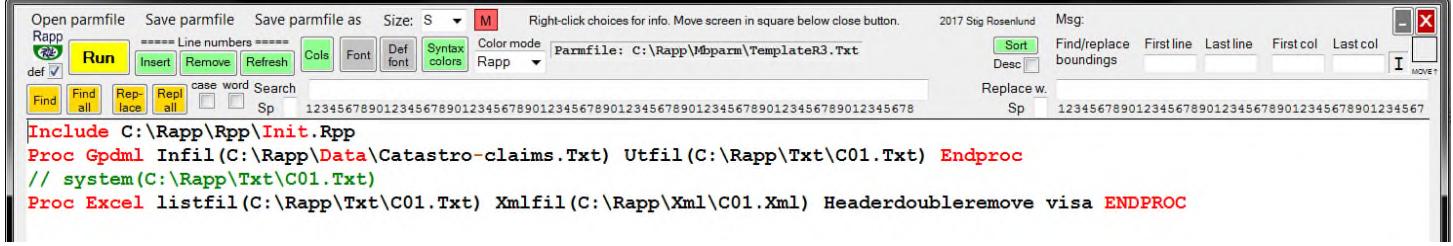

## A Rapp procedure outside the area of mathematical statistics.

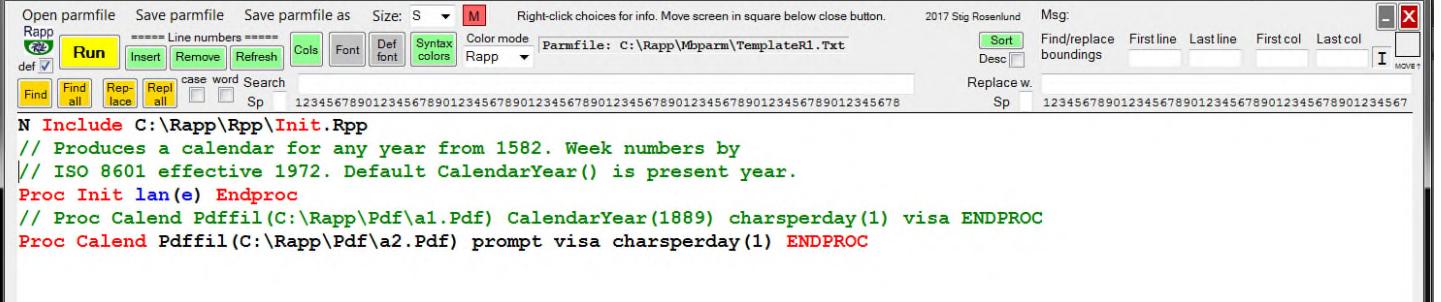